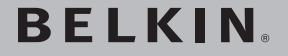

**OmniView® PRO3 Dual-User KVM Switch**

# Start Here  $\rightarrow$

♠

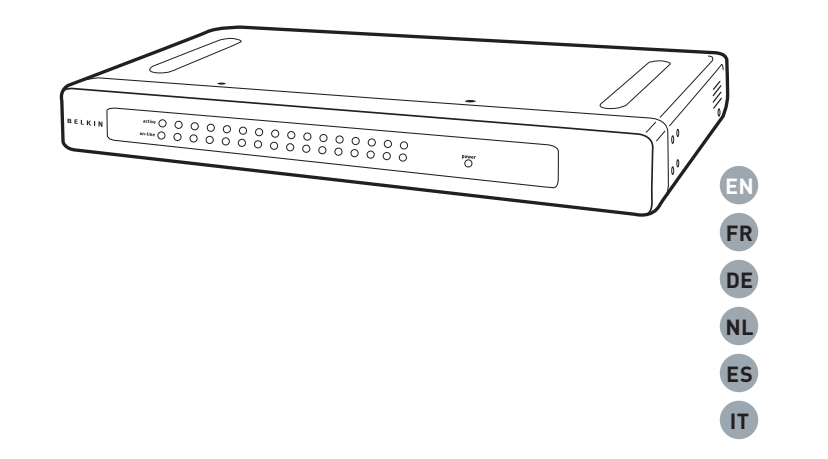

⊕

## **Quick Installation Guide**

F1DA208Zea F1DA216Zea

#### **To install the Switch, you will need the following:**

⊕

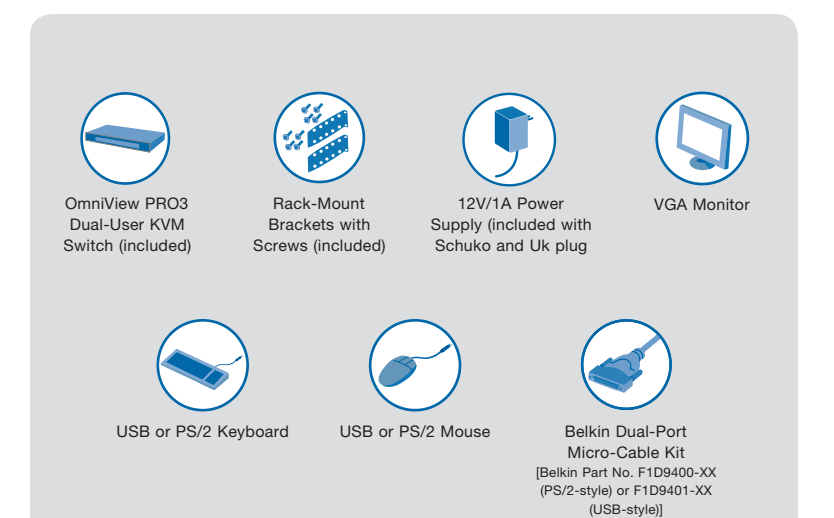

#### **Introduction**

⇔

This Quick Installation Guide will guide you through the steps needed to install the OmniView PRO3 Dual-User KVM Switch (the Switch). If you have any problems during this installation, please refer to the User Manual.

⊕

#### **Step 1. Mount the Switch**

⊕

The PRO3 Dual-User KVM Switch includes adjustable mounting brackets ideal for installation in 19-inch racks. The mounting brackets feature three adjustment positions to allow you to set the Switch's face flush with the ends of the rails or to extend the Switch past the front of the rails. Please follow these simple steps to achieve the desired adjustment.

⊕

- 1.1 Determine how far you would like the Switch to protrude from the rack. Select a bracket-hole scheme.
- 1.2 Attach the bracket to the side of the Switch using the Phillips screws provided. (Refer to diagram below.)

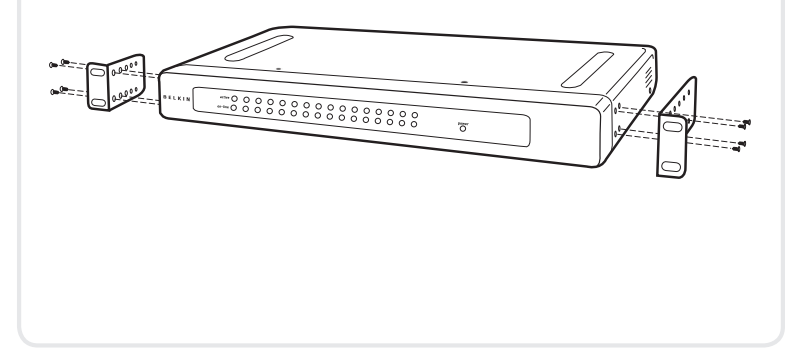

⊕

Mount the Switch | 2

The PRO3 Dual-User KVM Switch includes adjustable mounting brackets ideal for installation in 19-inch racks. The mounting brackets feature three adjustment positions to allow you to set the Switch's face flush with the ends of the rails or to extend the Switch past the front of the rails. Please follow these simple steps to achieve the desired adjustment. 1.3 Mount the Switch to the rack rails. (Refer to diagram below.) H<br>B<br>B<br>B<br>B<br>B Your Switch is now mounted securely to the rack and you are ready to connect the console.

⊕

⊕

♠

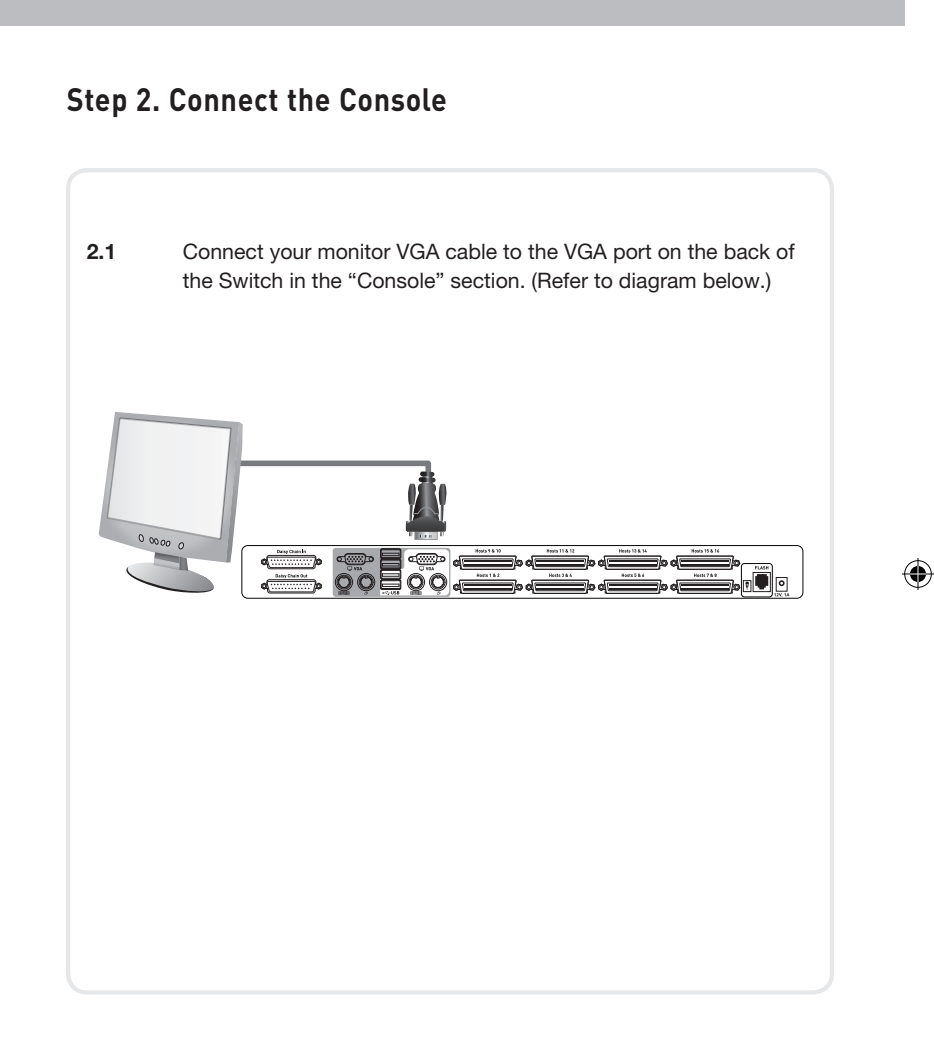

⊕

#### Connect the Console | 4

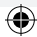

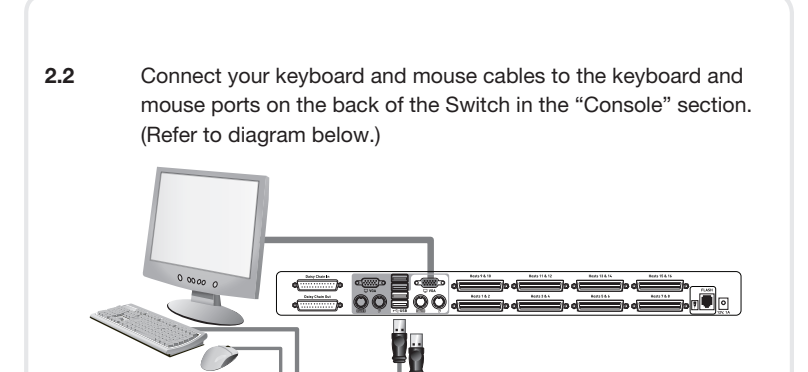

- 2.3 Repeat Steps 2.1 and 2.2 for connecting the second console.
- 2.4 Attach one end of the Belkin Dual-Port Micro-Cable Kit to the Switch and then attach the other end to the server. (Refer to diagram below.)

⊕

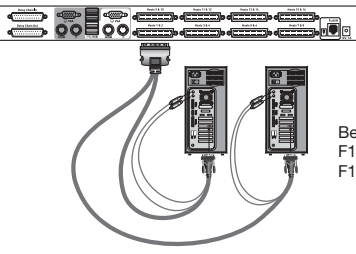

⊕

Belkin Dual-Port Micro-Cable Kits: F1D9400-XX (PS/2-style) F1D9401-XX (USB-style)

Connect the Console | 5

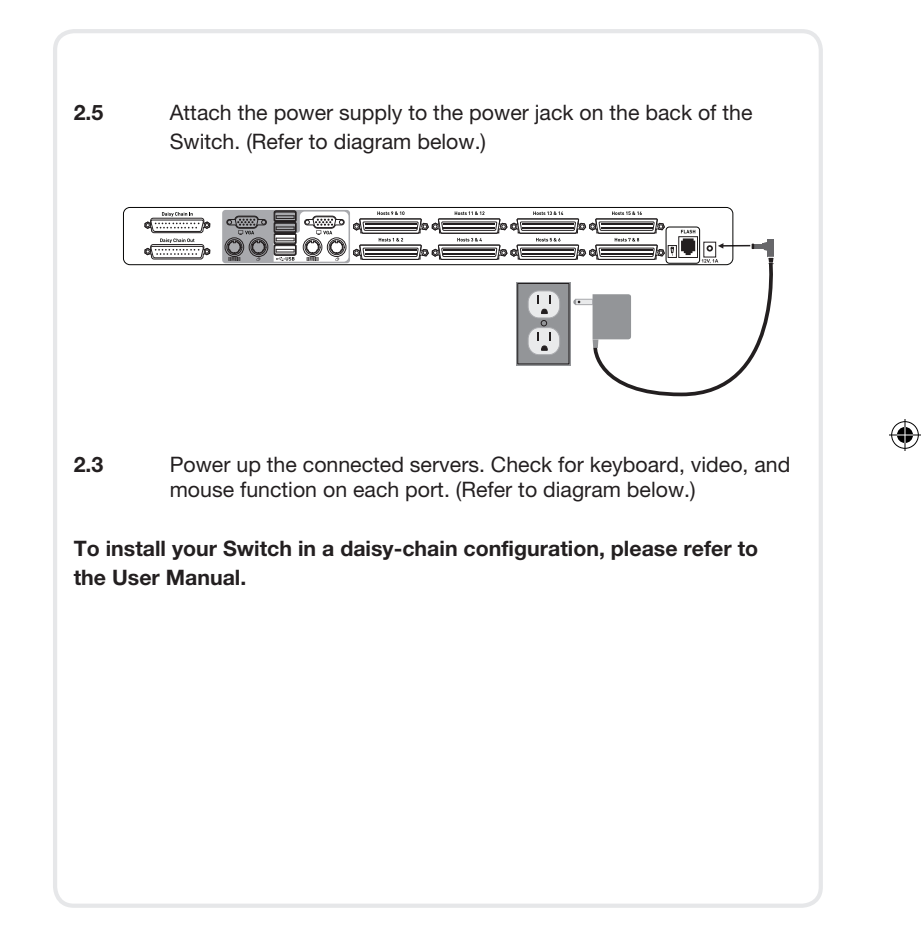

⊕

#### Connect the Console | 6

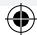

## **BELKIN**

### **OmniView® PRO3 Dual-User KVM Switch**

♠

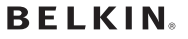

www.belkin.com

⊕

Belkin Ltd. +44 (0) 1933 35 2000 Rushden, United Kingdom

Belkin B.V. +31 (0) 20 654 7300 Schiphol-Rijk, Netherlands

Belkin Sweden +46 (0) 8 510 630 00 Stockholm, Sweden

Belkin SAS +33 (0) 1 41 03 14 40 Boulogne-Billancourt, France

Belkin Iberia +34 91 791 23 00 Alcobendas, Spain

Belkin Nordics & Baltics +45 (0) 3612 6000 Brøndby, Denmark

Belkin GmbH +49 (0) 89 143405 0 Munich, Germany

Belkin Italy & Greece +39 02 862 719 Milano, Italy

Belkin Ltd. +971 (0) 4 369 2705 Dubai Internet City, Dubai, UAE

© 2008 Belkin International, Inc. All rights reserved. All trade names are registered trademarks of respective manufacturers listed.

♠

PM00015ea

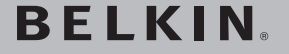

**OmniView® PRO3 Switch KVM pour deux utilisateurs**

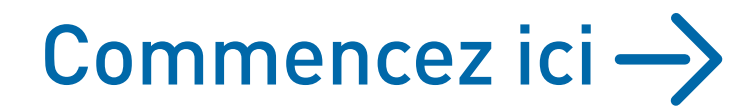

⊕

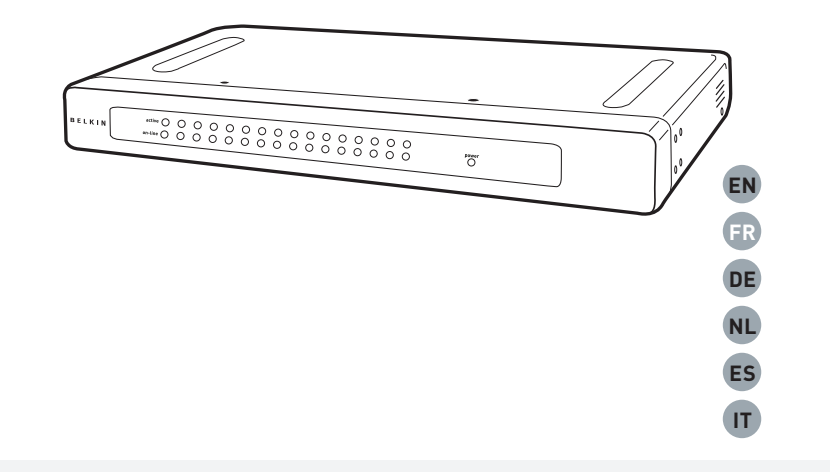

⊕

## **Guide d'installation rapide**

F1DA208Zea F1DA216Zea

#### **Pour installer le switch, vous avez besoin des éléments suivants:**

4

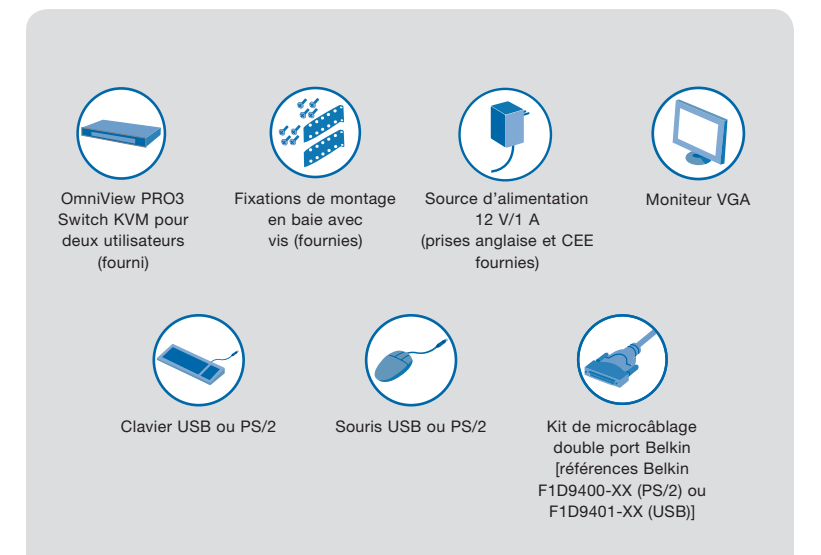

#### **Introduction**

⇔

Ce guide d'installation rapide vous guidera à travers les étapes nécessaires à l'installation du Switch KVM OmniView PRO3 pour deux utilisateurs (le switch). Si vous rencontrez des problèmes lors de l'installation, veuillez consulter le manuel de l'utilisateur.

⊕

### **Étape 1. Montage du switch**

⊕

Le switch KVM PRO3 pour deux utilisateurs est livré avec des fixations de montage réglables qui conviennent parfaitement à l'installation dans des baies 19 pouces. Les supports de montage peuvent être ajustés selon trois positions, ce qui permet de placer la face du switch de façon à ce qu'elle soit alignée avec la fin des rails ou pour placer le switch de façon à ce qu'il dépasse le devant des rails. Procédez comme suit pour obtenir facilement le réglage souhaité.

- 1.1 Déterminez la profondeur à laquelle vous désirez installer le switch dans la baie. Choisissez les orifices correspondants sur les fixations.
- 1.2 Fixez le support de montage sur le côté du switch à l'aide des vis cruciformes fournies.

(Reportez-vous à l'illustration ci-dessus.)

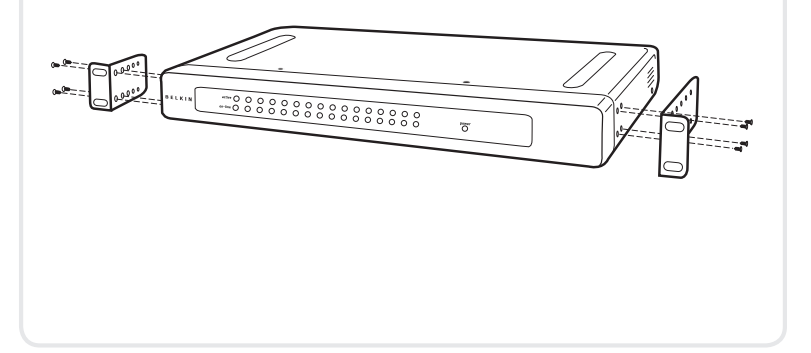

⊕

Montage du switch | 2

Le switch KVM PRO3 pour deux utilisateurs est livré avec des fixations de montage réglables qui conviennent parfaitement à l'installation dans des baies 19 pouces. Les supports de montage peuvent être ajustés selon trois positions, ce qui permet de placer la face du switch de façon à ce qu'elle soit alignée avec la fin des rails ou pour placer le switch de façon à ce qu'il dépasse le devant des rails. Procédez comme suit pour obtenir facilement le réglage souhaité. 1.3 Montez le switch dans la baie. (Reportez-vous à l'illustration ci-dessus.) por U) Votre switch est maintenant solidement ancré à la baie. Vous pouvez maintenant brancher la console.

⊕

⊕

## **Étape 2. Branchement de la console**

⊕

2.1 Branchez le câble VGA de votre moniteur au port VGA à l'arrière du switch, dans la section « Console ». (Reportez-vous à l'illustration ci-dessus.)

⊕

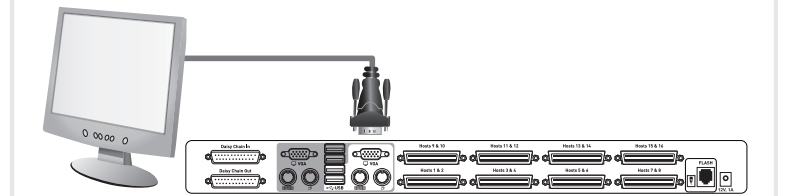

⊕

#### Branchement de la console | 4

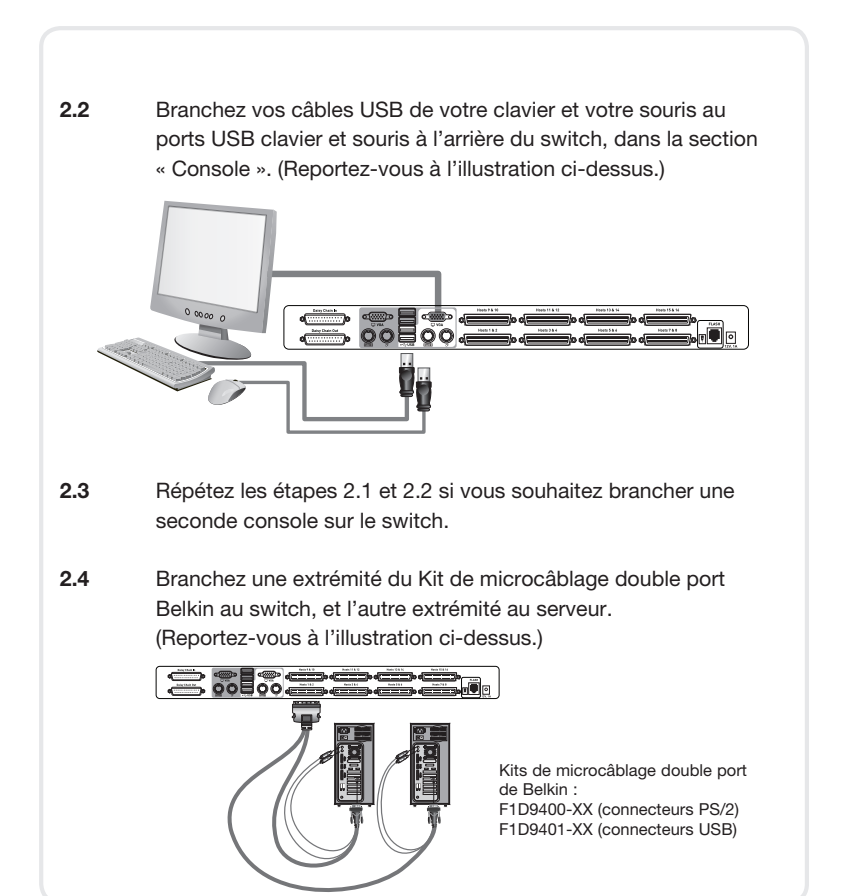

⊕

⊕

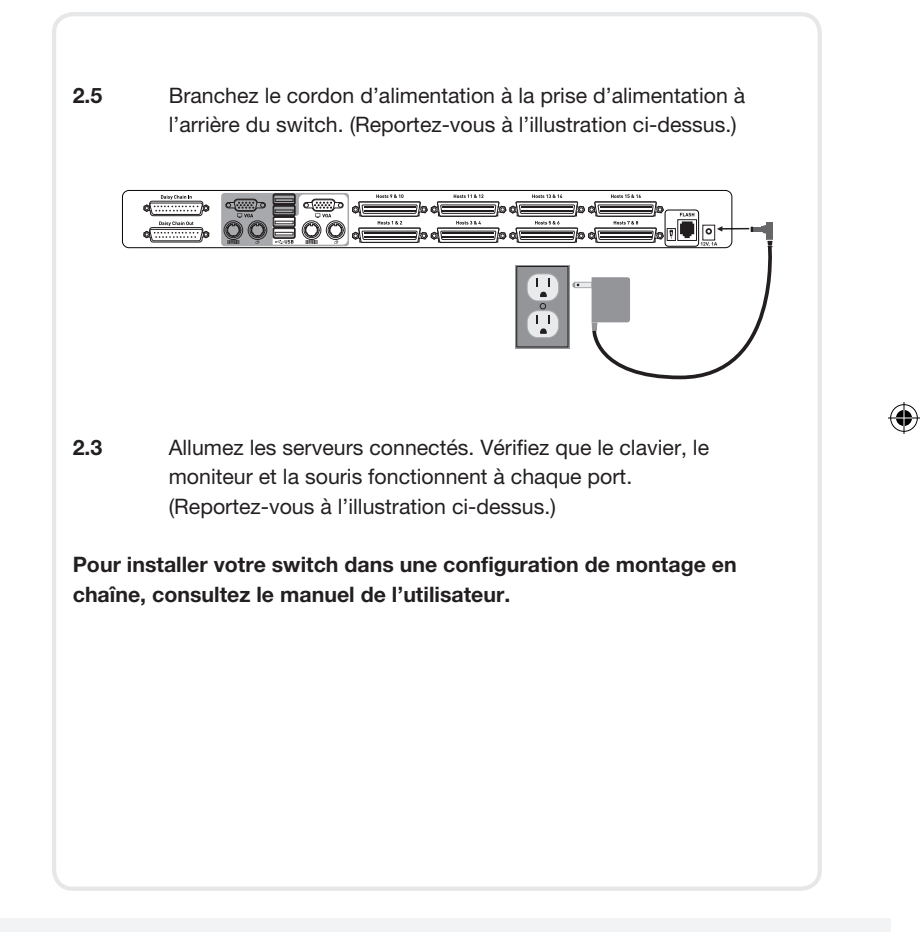

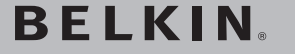

**OmniView® PRO3 Switch KVM pour deux utilisateurs**

♠

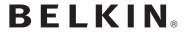

⊕

www.belkin.com

Belkin Ltd. +44 (0) 1933 35 2000 Rushden, Royaume-Uni

Belkin B.V. +31 (0) 20 654 7300 Schiphol-Rijk, Pays-Bas

Belkin Suède +46 (0) 8 510 630 00 Stockholm, Suède

Belkin SAS +33 (0) 1 41 03 14 40 Boulogne-Billancourt, France

Belkin Iberia +34 91 791 23 00 Alcobendas, Espagne

Belkin Nordics & Baltics +45 (0) 3612 6000 Brøndby, Danemark

Belkin GmbH +49 (0) 89 143405 0 Munich, Allemagne

Belkin Italie & Grèce +39 02 862 719 Milan, Italie

Belkin Ltd. +971 (0) 4 369 2705 Dubai Internet City, Dubaï, EAU

© 2008 Belkin International, Inc. Tous droits réservés. Toutes les raisons commerciales sont des marques déposées de leurs fabricants respectifs.

♠

PM00015ea

# **BELKIN.**

⊕

**OmniView® PRO3 Dual-User KVM Switch**

# $Start \rightarrow$

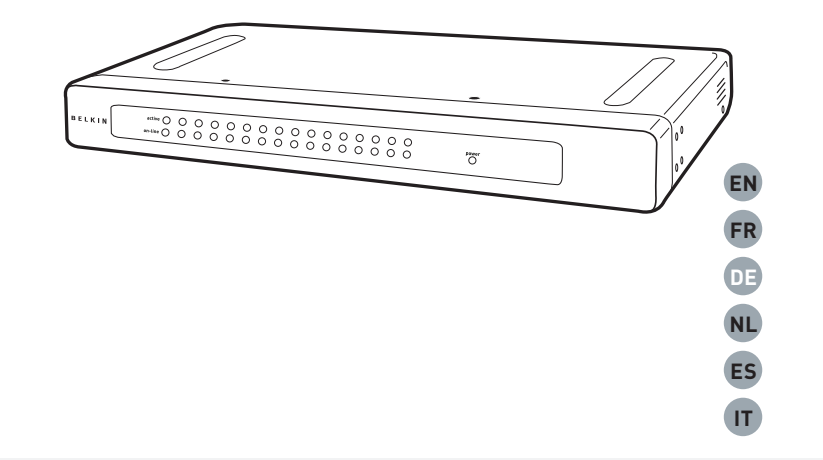

⊕

⊕

## **Installationsanleitung**

F1DA208Zea F1DA216Zea ♠

#### **Zur Installation des Switches benötigen Sie Folgendes:**

⊕

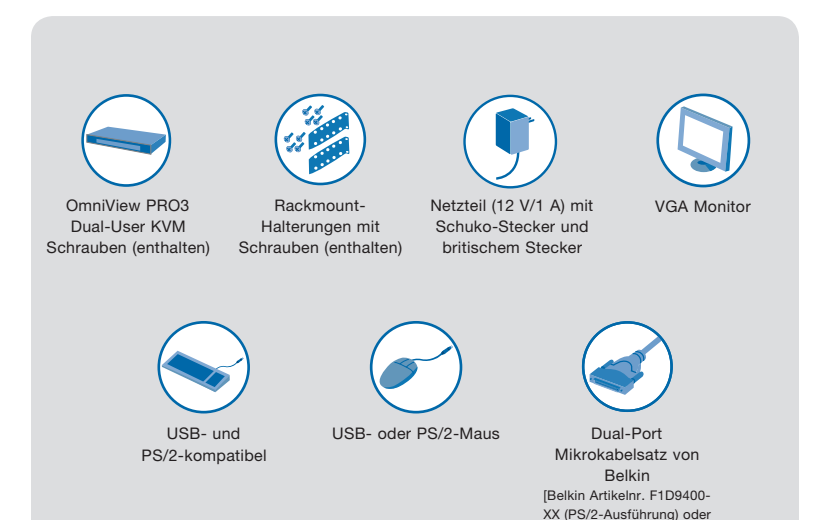

#### **Einleitung**

⊕

Diese Installationsanleitung begleitet Sie Schritt für Schritt bei der Installation des OmniView PRO3 Dual-User KVM-Switches (des Switches). Sollte es bei der Installation zu Problemen kommen, finden Sie im Benutzerhandbuch weitere Informationen.

⊕

⊕

F1D9401-XX (USB-Ausführung)]

#### **Step 1. Mount the Switch**

⊕

Der PRO3 Dual-User KVM-Switch enthält verstellbare Halterungen für den Einbau in 19-Zoll-Racks. Die Halterungen ermöglichen die Einstellung von drei Befestigungspositionen, sodass Sie die Vorderseite des Switches so anbringen können, dass er entweder bündig zu den Schienen abschließt oder über die Vorderseite der Schienen herausragt. Mit den folgenden einfachen Schritten erzielen Sie die gewünschte Einstellung.

- 1.1 Überlegen Sie sich, wie weit der Switch über das Rack hinausragen soll. Wählen Sie die entsprechende Bohrungsanordnung für die Halterungen aus.
- 1.2 Befestigen Sie die Halterung mit den beigefügten Kreuzschlitzschrauben seitlich am Switch. (Siehe Abbildung unten.)

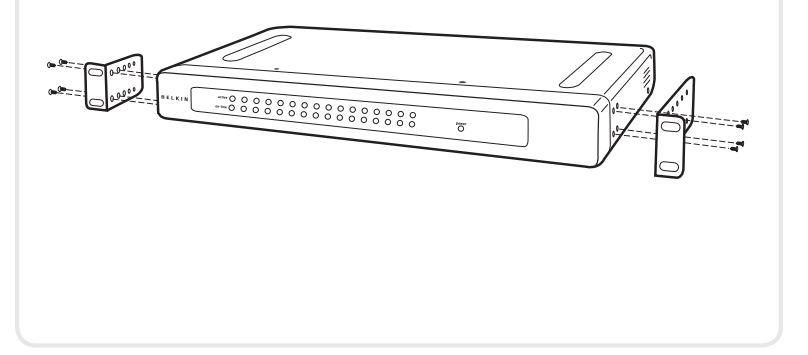

⊕

#### Befestigung des Switches | 2

Der PRO3 Dual-User KVM-Switch enthält verstellbare Halterungen für den Einbau in 19-Zoll-Racks. Die Halterungen ermöglichen die Einstellung von drei Befestigungspositionen, sodass Sie die Vorderseite des Switches so anbringen können, dass er entweder bündig zu den Schienen abschließt oder über die Vorderseite der Schienen herausragt. Mit den folgenden einfachen Schritten erzielen Sie die gewünschte Einstellung. 1.3 Befestigen Sie den Switch im Rack. (Siehe Abbildung unten.) FILI U) Ihr Switch ist jetzt sicher im Rack befestigt und Sie können die Konsole anschließen.

⊕

⊕

### **Schritt 2. Anschließen der Konsole**

⊕

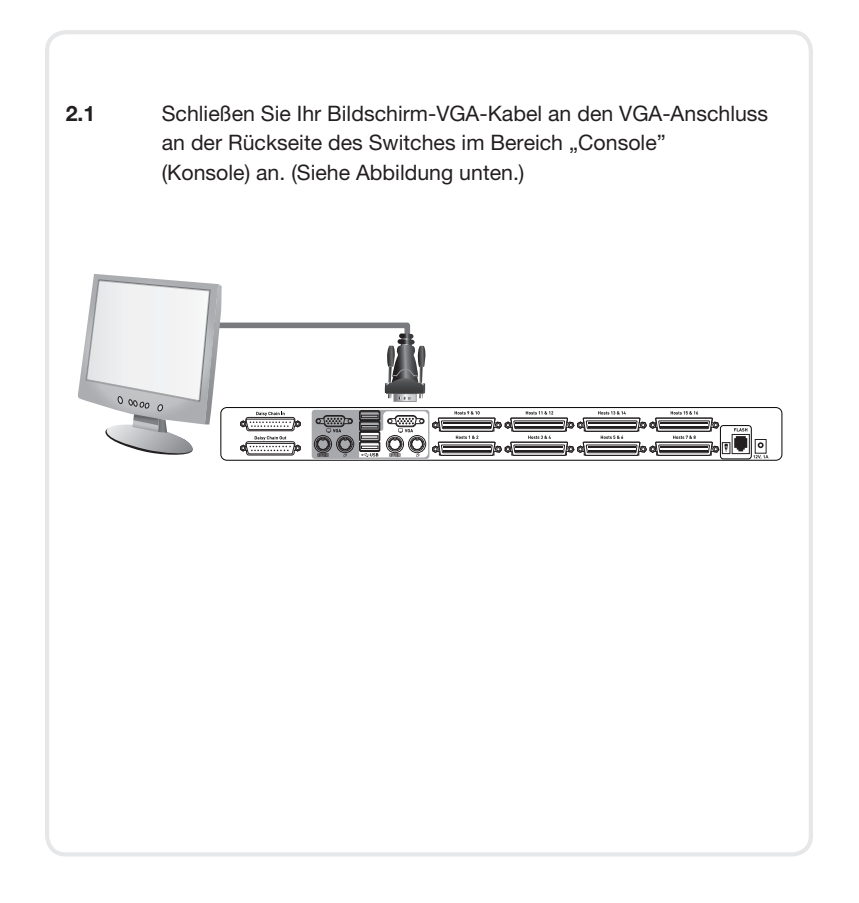

⊕

⊕

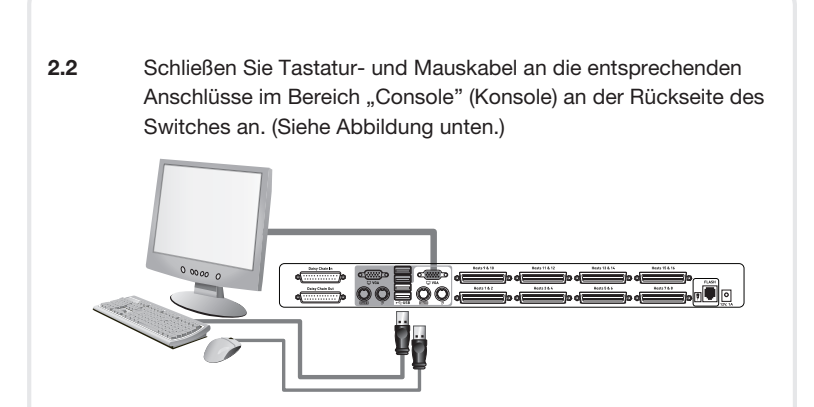

- 2.3 Wiederholen Sie zum Anschluss der zweiten Konsole Schritt 2.1 und 2.2.
- 2.4 Schließen Sie ein Ende des Dual-Port Mikrokabelsatzes von Belkin an den Switch an und schließen Sie das andere Ende an den Server an. (Siehe Abbildung unten.)

⊕

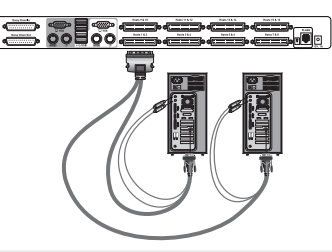

⊕

Belkin Dual-Port Mikrokabelsätze: F1D9400-xx (PS/2-Ausführung) F1D9401-xx (USB-Ausführung)

Anschließen der Konsole | 5

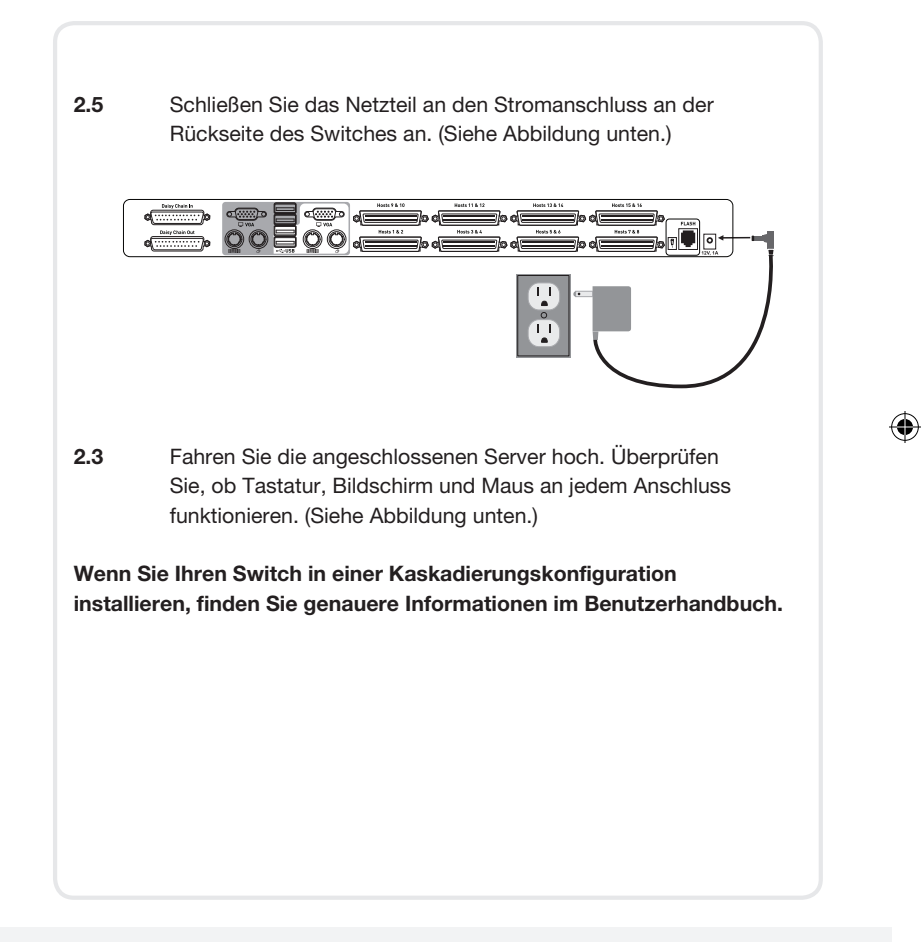

## **BELKIN**

### **OmniView® PRO3 Dual-User KVM Switch**

♠

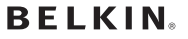

www.belkin.com

⊕

Belkin Ltd. +44 (0) 1933 35 2000 Rushden, Großbritannien

Belkin B.V. +31 (0) 20 654 7300 Schiphol-Rijk, Niederlande

Belkin Schweden +46 (0) 8 510 630 00 Stockholm, Schweden Belkin SAS +33 (0) 1 41 03 14 40 Boulogne-Billancourt, Frankreich

Belkin Iberia +34 91 791 23 00 Alcobendas, Spanien

Belkin Nordics & Baltics +45 (0) 3612 6000 Brøndby, Dänemark

Belkin GmbH +49 (0) 89 143405 0 München, Deutschland

Belkin Italy & Greece +39 02 862 719 Mailand, Italien

Belkin Ltd. +971 (0) 4 369 2705 Dubai Internet City, Dubai, VAE

© 2008 Belkin International, Inc. Alle Rechte vorbehalten. Alle Produktnamen sind eingetragene Marken der angegebenen Hersteller.

⊕

PM00015ea

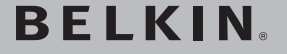

**OmniView® PRO3 KVM-switch voor twee gebruikers**

# Hier beginnen

⊕

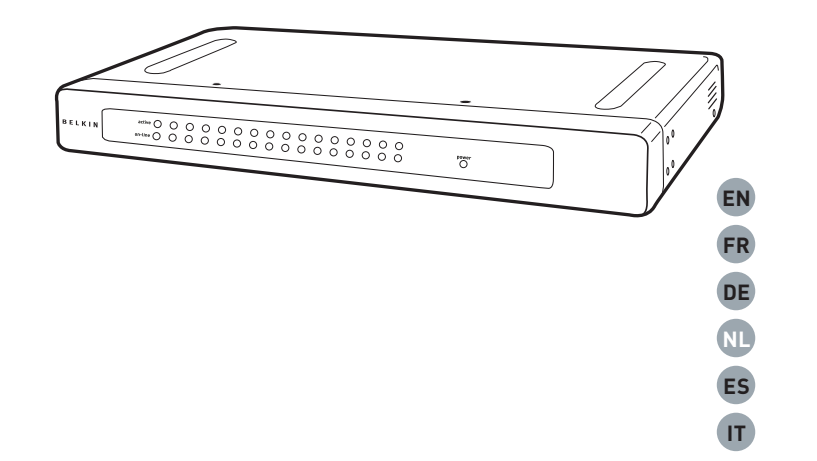

⊕

## **Beknopte installatiehandleiding**

F1DA208Zea F1DA216Zea ♠

#### **Voor het installeren van de switch hebt u het volgende nodig:**

⊕

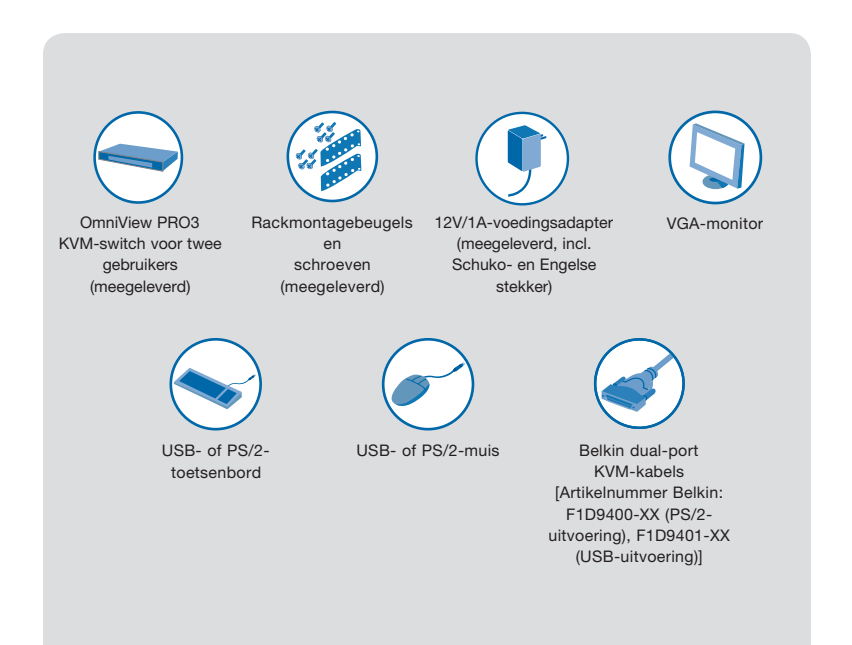

#### **Inleiding**

⊕

Deze beknopte installatiehandleiding helpt u bij het installeren van de OmniView PRO3 KVM-switch voor twee gebruikers (de switch). Als u tijdens de installatie een probleem hebt, raadpleeg dan de handleiding.

⊕

♠

#### **Stap 1. Montage van de switch**

⊕

De PRO3 KVM-switch voor twee gebruikers wordt geleverd met verstelbare montagebeugels die zich uitstekend lenen voor de installatie in 19"-racks. De montagebeugels kunnen in drie posities geplaatst worden en bieden u daarmee de mogelijkheid de frontplaat van de switch gelijk met de raileinden te monteren of de switch voorbij de kop van de rails te plaatsen. Ga als volgt te werk om de gewenste stand in te stellen.

- 1.1 Bepaal hoever de switch uit het rack mag steken. Kies de plaats waar u de beugels wilt bevestigen.
- 1.2 Bevestig de beugel met de meegeleverde kruiskopschroeven op de zijkant van de switch. (Zie onderstaande afbeelding.)

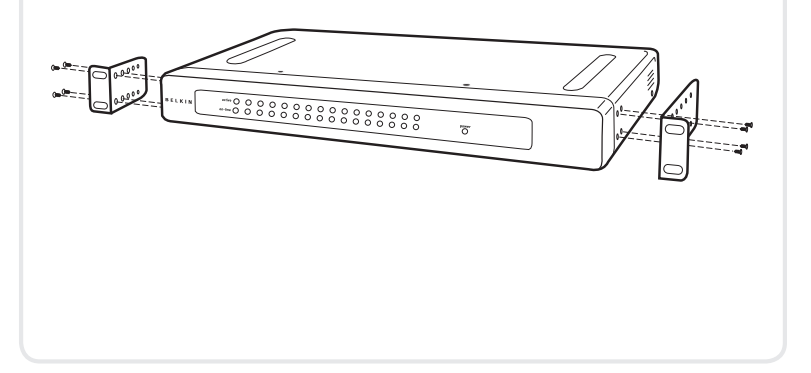

⊕

Montage van de switch | 2

De PRO3 KVM-switch voor twee gebruikers wordt geleverd met verstelbare montagebeugels die zich uitstekend lenen voor de installatie in 19"-racks. De montagebeugels kunnen in drie posities geplaatst worden en bieden u daarmee de mogelijkheid de frontplaat van de switch gelijk met de raileinden te monteren of de switch voorbij de kop van de rails te plaatsen. Ga als volgt te werk om de gewenste stand in te stellen. 1.3 Monteer de switch op de rails van het rack. (Zie onderstaande afbeelding.) 8<br>6 Your Switch is now mounted securely to the rack and you are ready to connect the console.

⇔

⊕

♠

#### **Stap 2. Aansluiting van de console**

⊕

2.1 Sluit de VGA-kabel van uw monitor aan op de VGA-poort aan de achterkant van de switch, in het "Console"-gedeelte. (Zie onderstaande afbeelding.)

⊕

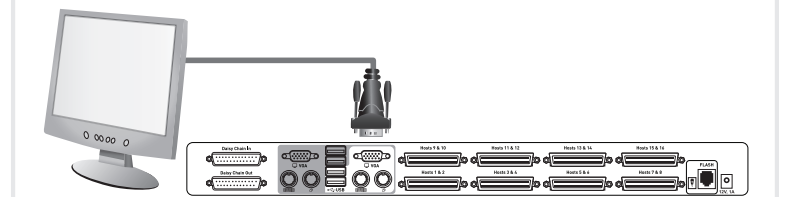

⊕

Aansluiting van de console | 4

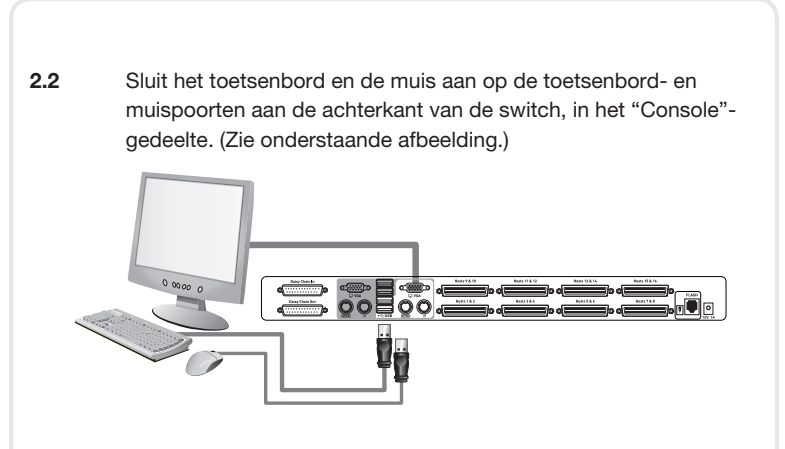

- 2.3 Herhaal stap 2.1 en 2.2 voor het aansluiten van de tweede console.
- 2.4 Sluit het ene uiteinde van de dual-port KVM-kabelset van Belkin aan op de switch en het andere uiteinde op de server. (Zie onderstaande afbeelding.)

♠

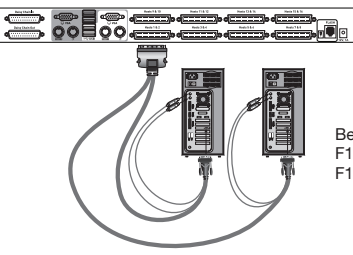

⊕

Belkin dual-port KVM-kabelsets: F1D9400-XX (PS/2-uitvoering) F1D9401-XX (USB-uitvoering)

⊕

Aansluiting van de console | 5

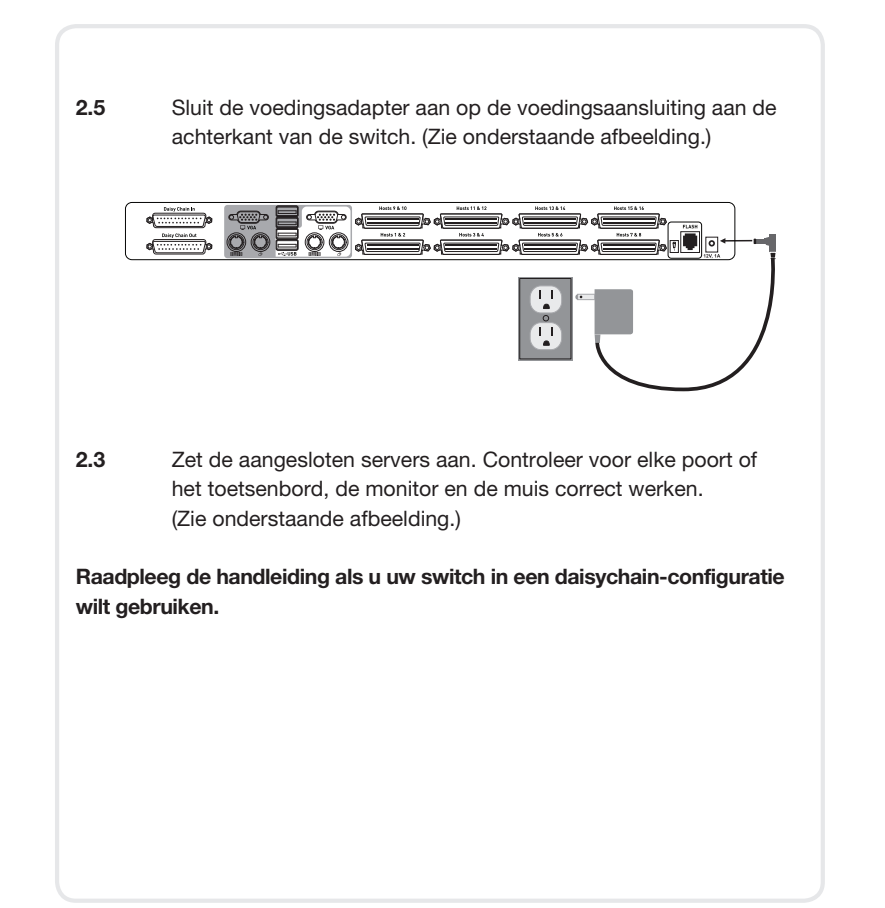

⊕

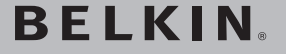

**OmniView® PRO3 KVM-switch voor twee gebruikers**

♠

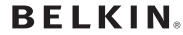

⊕

www.belkin.com

Belkin Ltd. +44 (0) 1933 35 2000 Rusten, Verenigd Koninkrijk

Belkin B.V. +31 (0) 20 654 7300 Schiphol-Rijk, Nederland

Belkin Sweden +46 (0) 8 510 630 00 Stockholm, Zweden

Belkin SAS +33 (0) 1 41 03 14 40 Boulogne-Billancourt, Frankrijk

Belkin Iberia +34 91 791 23 00 Alcobendas, Spanje

Belkin Nordics & Baltics +45 (0) 3612 6000 Brøndby, Denemarken

Belkin GmbH +49 (0) 89 143405 0 München, Duitsland

Belkin Italy & Greece +39 02 862 719 Milaan, Italië

Belkin Ltd. +971 (0) 4 369 2705 Dubai Internet City, Dubai, UAE

© 2008 Belkin International, Inc. Alle rechten voorbehouden. Alle handelsnamen zijn geregistreerde handelsmerken van de betreffende rechthebbenden.

♠

PM00015ea

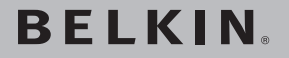

**Conmutador KVM OmniView® PRO3 Dual-User**

# Comience aquí  $\rightarrow$

⊕

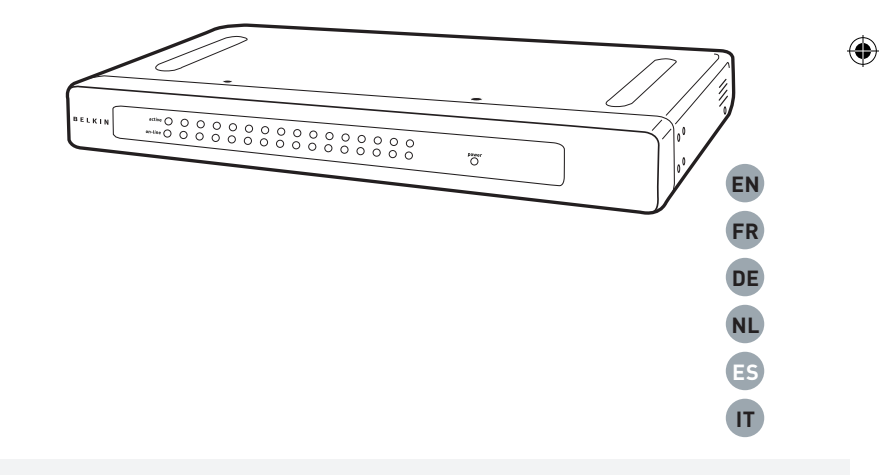

⊕

## **Guía de instalación rápida**

F1DA208Zea F1DA216Zea

#### **Para instalar el conmutador, necesitará lo siguiente:**

⊕

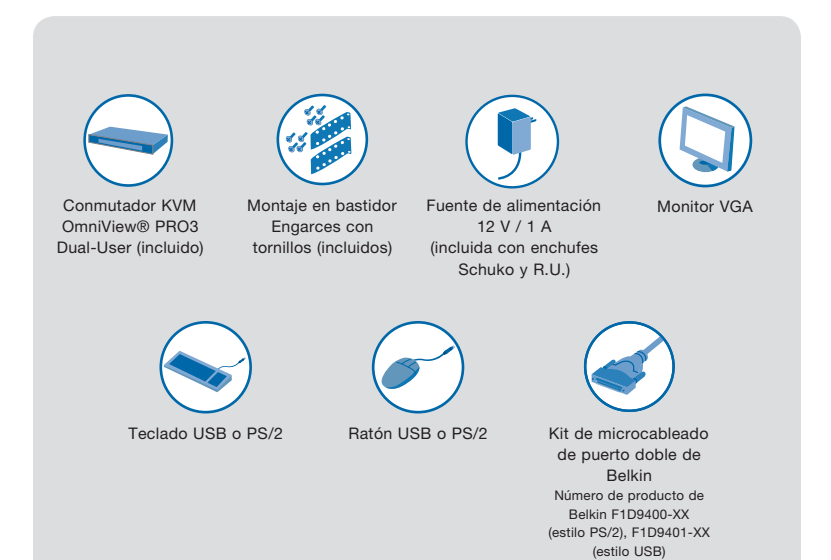

#### **Introducción**

⇔

Esta guía de instalación rápida le guiará durante la instalación del conmutador KVM OmniView PRO3 Dual-User (el conmutador). Si se presentase algún problema durante la instalación, consulte el manual del usuario.

⊕

#### **Paso 1. Montaje del conmutador**

⇔

El conmutador KVM PRO3 Dual-User incluye soportes de montaje ajustables, para instalarlo en un bastidor de 19 pulgadas. Los soportes de montaje admiten tres posiciones de ajuste que le permitirán colocar la parte frontal del conmutador a la altura de los rieles o dejar que el conmutador sobresalga del bastidor. Siga estos sencillos pasos para conseguir la posición que prefiera.

4

- 1.1 Determine cuánto debe sobresalir el conmutador del bastidor. Seleccione los orificios y el tipo de montaje que desea llevar a cabo.
- 1.2 Fije el soporte al lateral del conmutador utilizando los tornillos Phillips incluidos. (Consulte el siguiente diagrama).

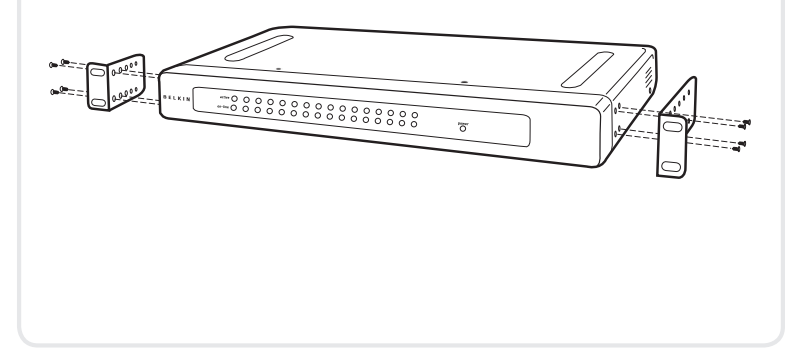

⊕

#### Montaje del conmutador | 2

El conmutador KVM PRO3 Dual-User incluye soportes de montaje ajustables, para instalarlo en un bastidor de 19 pulgadas. Los soportes de montaje admiten tres posiciones de ajuste que le permitirán colocar la parte frontal del conmutador a la altura de los rieles o dejar que el conmutador sobresalga del bastidor. Siga estos sencillos pasos para conseguir la posición que prefiera. 1.3 Monte el Conmutador en los rieles del bastidor. (Consulte el siguiente diagrama). por

⇔

⊕

Su conmutador está ahora montado de forma segura en el bastidor y listo para conectarlo a la consola.

⊕

♠

Ź

### **Paso 2. Conexión de la consola**

⊕

2.1 Conecte su cable VGA del monitor al puerto VGA que se encuentra en la parte trasera del conmutador, en el apartado "Consola". (Consulte el siguiente diagrama).

⊕

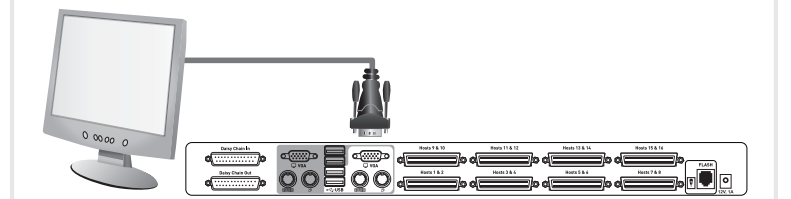

⊕

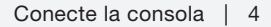

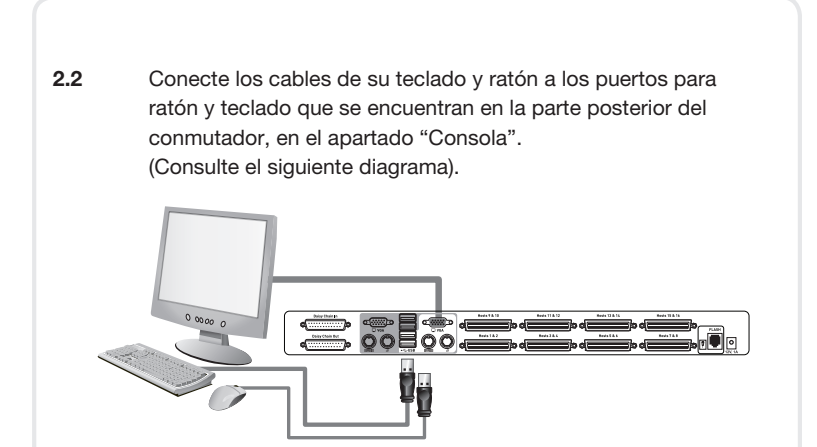

- 2.3 Repita los pasos 2.1 y 2.2 para conectar la segunda consola.
- 2.4 Conecte el extremo del kit de microcableado de doble puerto de Belkin al conmutador y después conecte el otro extremo al servidor. (Consulte el siguiente diagrama).

♠

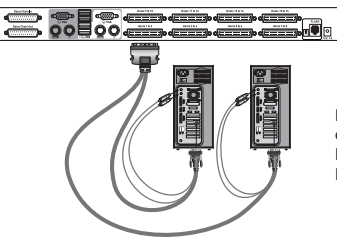

⇔

Kits de microcableado de puerto doble de Belkin: F1D9400-XX (estilo PS/2) F1D9401-XX (estilo USB)

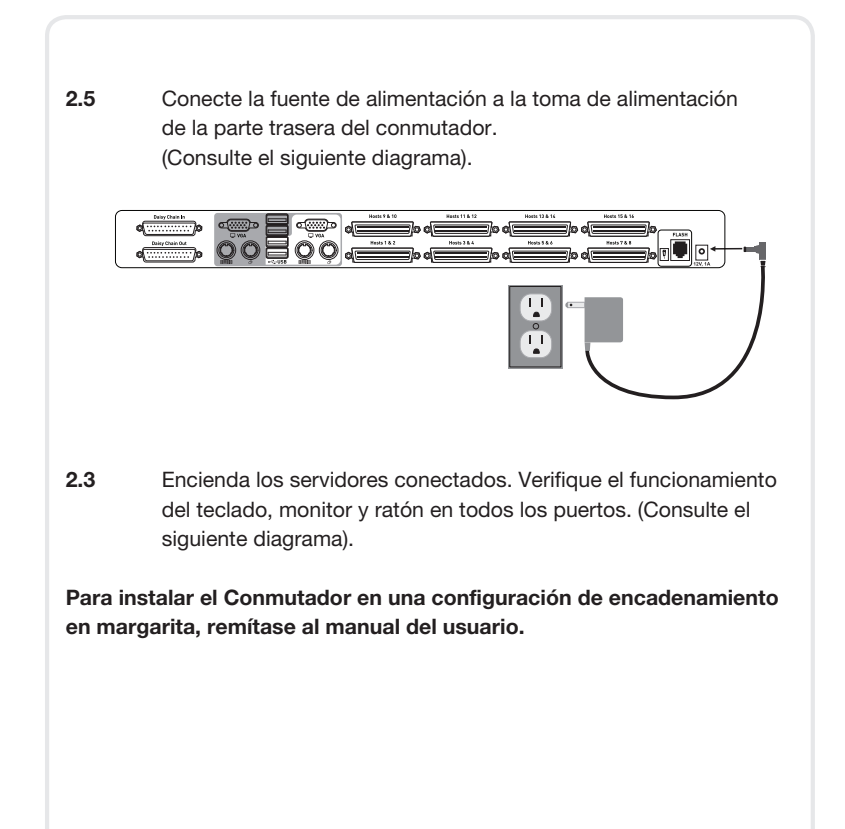

⊕

## **BELKIN.**

#### **Conmutador KVM OmniView® PRO3 Dual-User**

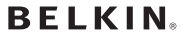

www.belkin.com

⊕

Belkin Ltd. +44 (0) 1933 35 2000 Rushden (Reino Unido)

Belkin B.V. +31 (0) 20 654 7300 Schiphol-Rijk (Países Bajos)

Belkin Sweden +46 (0) 8 510 630 00 Estocolmo (Suecia)

Belkin SAS +33 (0) 1 41 03 14 40 Boulogne-Billancourt (Francia)

♠

Belkin Iberia +34 91 791 23 00 Alcobendas (España)

Belkin Nordics & Baltics +45 (0) 3612 6000 Brøndby (Dinamarca)

Belkin GmbH +49 (0) 89 143405 0 Munich (Alemania)

Belkin Italy & Greece +39 02 862 719 Milán (Italia)

Belkin Ltd. +971 (0) 4 369 2705 Dubai Internet City, Dubai (Emiratos Árabes Unidos)

© 2008 Belkin International, Inc. Todos los derechos reservados. Todos los nombres comerciales son marcas registradas de los respectivos fabricantes mencionados.

⊕

PM00015ea

## **BELKIN**

⊕

**OmniView® PRO3 Switch KVM per due utenti**

# $Inizio \rightarrow$

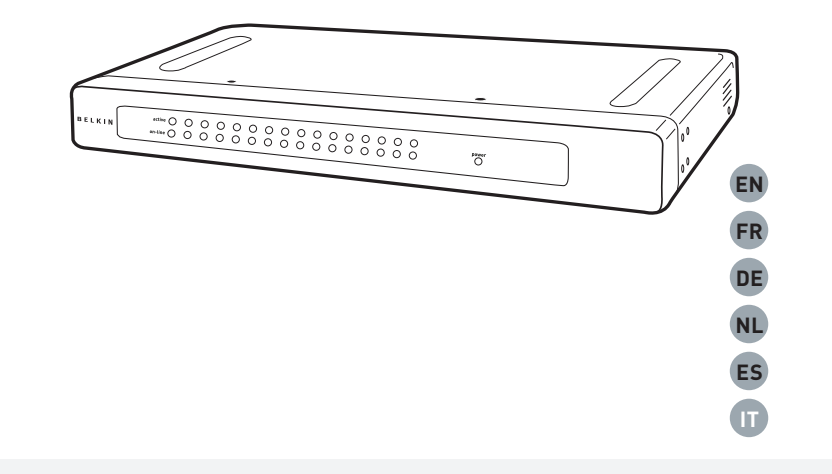

⊕

⊕

## **Guida di installazione rapida**

F1DA208Zea F1DA216Zea ♠

#### **Per installare lo switch sono necessari:**

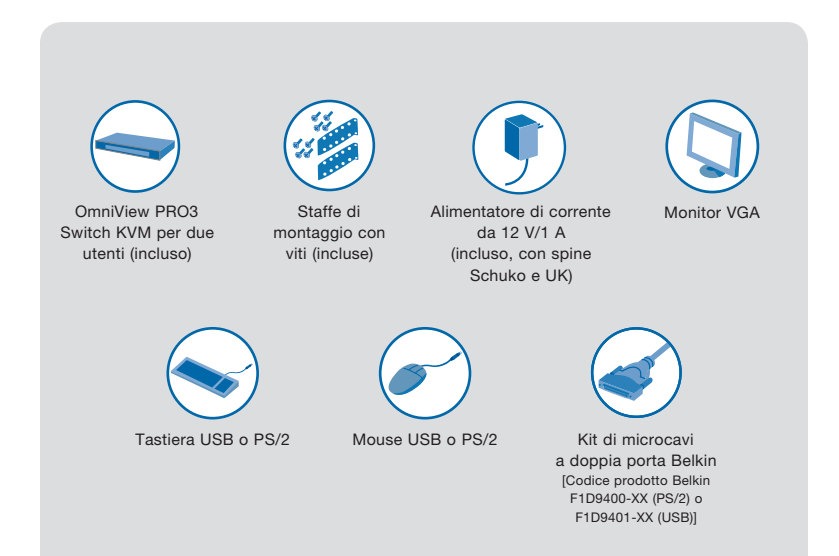

⊕

#### **Introduzione**

⊕

Questa guida ha lo scopo di fornirvi le informazioni fondamentali per eseguire l'installazione dello switch KVM per due utenti OmniView PRO3 (lo switch). Per qualsiasi problema nel corso dell'installazione, consultare il manuale d'uso.

⊕

♠

#### **Fase 1. Montaggio dello switch**

⊕

Lo switch KVM per due utenti OmniView PRO3 comprende delle staffe regolabili ideali per il montaggio su rack da 19 pollici. Le staffe di montaggio prevedono tre posizioni di regolazione per consentire una collocazione dello switch da portarlo a livello con le estremità delle guide o di estendere lo switch oltre l'estremità anteriore delle guide. Seguire i passaggi riportati di seguito per ottenere la regolazione desiderata.

- 1.1 Decidere quanto si vuole che lo switch fuoriesca dal rack. Scegliere uno schema di foratura delle staffe.
- 1.2 Fissare la staffa sul lato dello switch utilizzando le viti Phillips fornite (vedere lo schema riportato di seguito).

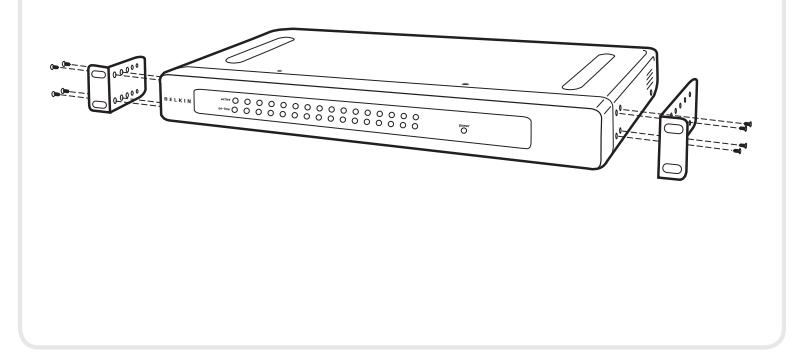

⊕

Montaggio dello switch | 2

Lo switch KVM per due utenti OmniView PRO3 comprende delle staffe regolabili ideali per il montaggio su rack da 19 pollici. Le staffe di montaggio prevedono tre posizioni di regolazione per consentire una collocazione dello switch da portarlo a livello con le estremità delle guide o di estendere lo switch oltre l'estremità anteriore delle guide. Seguire i passaggi riportati di seguito per ottenere la regolazione desiderata. 1.3 Montare lo switch sulle guide del rack (vedere lo schema riportato di seguito). E Lo switch ora è montato correttamente sul rack e si può collegare alla console.

⊕

⊕

Montaggio dello switch | 3

#### **Fase 2. Collegamento della console**

⊕

2.1 Collegare il cavo VGA del monitor alla porta VGA sul retro dello switch nella sezione "Console" (vedere lo schema riportato di seguito). $0 00000$ **CON** 

⊕

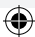

2.2 Collegare i cavi della tastiera e del mouse alle porte per tastiera e mouse sul retro dello switch nella sezione "Console" (vedere lo schema riportato di seguito).

⊕

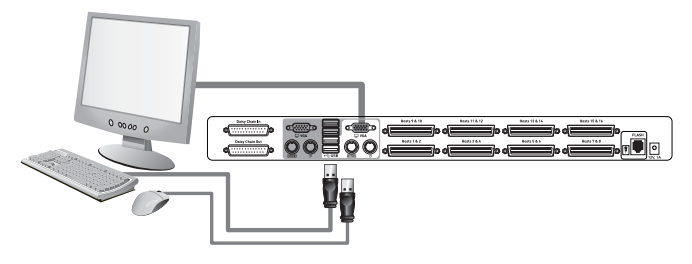

2.3 Per collegare la seconda console, ripetere le fasi 2.1 e 2.2.

⊕

2.4 Fissare una estremità del kit di microcavi a doppia porta Belkin allo switch e l'altra estremità al server (vedere lo schema riportato di seguito).

⊕

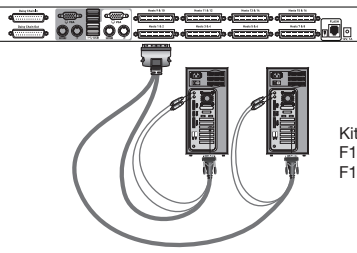

Kit di microcavi a doppia porta Belkin: F1D9400-XX (PS/2) F1D9401-XX (USB)

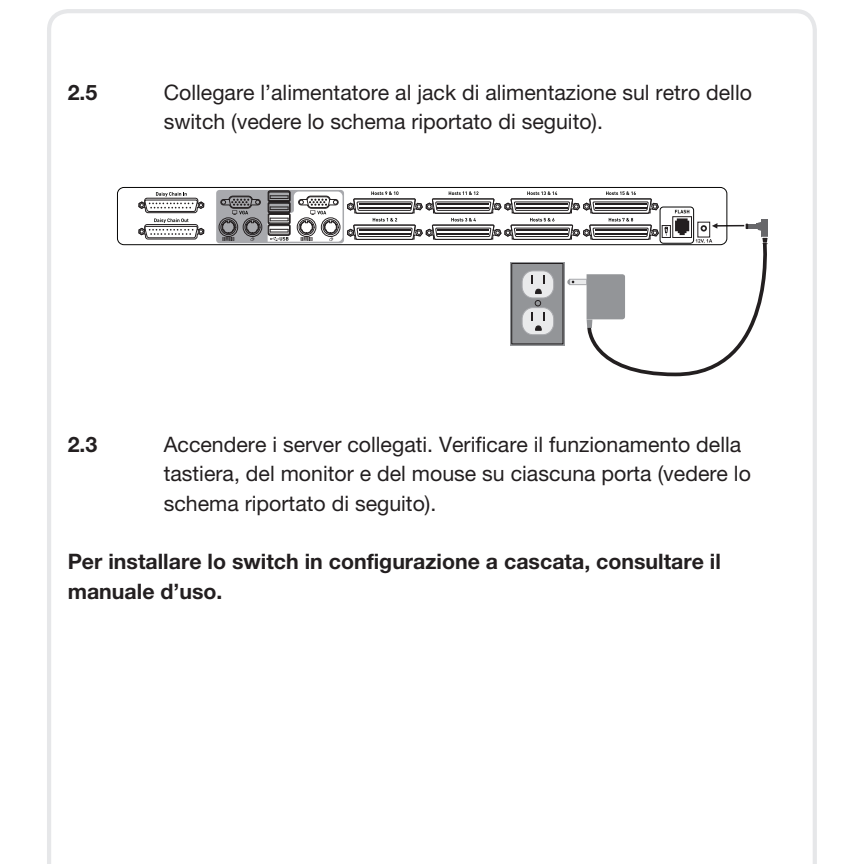

♠

⊕

⊕

## **BELKIN**

#### **OmniView® PRO3 Switch KVM per due utenti**

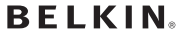

www.belkin.com

⊕

Belkin Ltd. +44 (0) 1933 35 2000 Rushden, Regno Unito

Belkin B.V. +31 (0) 20 654 7300 Schiphol-Rijk, Paesi Bassi

Belkin Sweden +46 (0) 8 510 630 00 Stoccolma, Svezia

Belkin SAS +33 (0) 1 41 03 14 40 Boulogne-Billancourt, Francia

♠

Belkin Iberia +34 91 791 23 00 Alcobendas, Spagna

Belkin Nordics & Baltics +45 (0) 3612 6000 Brøndby, Danimarca

Belkin GmbH +49 (0) 89 143405 0 Monaco di Baviera, Germania

Belkin Italy & Greece +39 02 862 719 Milano, Italia

Belkin Ltd. +971 (0) 4 369 2705 Dubai Internet City, Dubai, Emirati Arabi Uniti

© 2008 Belkin International, Inc. Tutti i diritti riservati. Tutti i nomi commerciali sono marchi registrati dei rispettivi produttori indicati.

♠

PM00015ea

Free Manuals Download Website [http://myh66.com](http://myh66.com/) [http://usermanuals.us](http://usermanuals.us/) [http://www.somanuals.com](http://www.somanuals.com/) [http://www.4manuals.cc](http://www.4manuals.cc/) [http://www.manual-lib.com](http://www.manual-lib.com/) [http://www.404manual.com](http://www.404manual.com/) [http://www.luxmanual.com](http://www.luxmanual.com/) [http://aubethermostatmanual.com](http://aubethermostatmanual.com/) Golf course search by state [http://golfingnear.com](http://www.golfingnear.com/)

Email search by domain

[http://emailbydomain.com](http://emailbydomain.com/) Auto manuals search

[http://auto.somanuals.com](http://auto.somanuals.com/) TV manuals search

[http://tv.somanuals.com](http://tv.somanuals.com/)